### CS 696 Emerging Web and Mobile Technologies Spring Semester, 2011 Doc 21 Testing and Some Tools Apr 14, 2011

Copyright ©, All rights reserved. 2011 SDSU & Roger Whitney, 5500 Campanile Drive, San Diego, CA 92182-7700 USA. OpenContent [\(http://](http://www.opencontent.org/opl.shtml) [www.opencontent.org/opl.shtml\)](http://www.opencontent.org/opl.shtml) license defines the copyright on this document.

#### **Testing References**

JUnit Cookbook http://junit.sourceforge.net/doc/cookbook/cookbook.htm

JUnit Test Infected: Programmers Love Writing Tests http://junit.sourceforge.net/doc/testinfected/testing.htm

JUnit Javadoc: http://www.junit.org/junit/javadoc/3.8/index.htm, http://junit.org/junit/javadoc/4.5/

JUnit FAQ, http://junit.sourceforge.net/doc/faq/faq.htm

Testing for Programmers, Brian Marick, Available at: http://www.exampler.com/testing-com/writings.html

Android Documentation, http://developer.android.com/reference/android/test/ActivityTestCase.html

# **Testing**

## **Testing**

#### **Johnson's Law**

If it is not tested it does not work

The more time between coding and testing

 More effort is needed to write tests More effort is needed to find bugs Fewer bugs are found Time is wasted working with buggy code Development time increases Quality decreases

# **Unit Testing**

Tests individual code segments

Automated tests

## **When to Write Tests**

First write the tests

Then write the code to be tested

Writing tests first saves time

Makes you clear of the interface & functionality of the code

Removes temptation to skip tests

## **What to Test**

Everything that could possibly break

Test values Inside valid range Outside valid range On the boundary between valid/invalid

GUIs are very hard to test Keep GUI layer very thin Unit test program behind the GUI, not the GUI

# **Common Things Programs Handle Incorrectly**

Adapted with permission from "A Short Catalog of Test Ideas" by Brian Marick,

<http://www.testing.com/writings.html>

### **Strings**

Empty String

### **Collections**

Empty Collection Collection with one element Collection with duplicate elements Collections with maximum possible size

#### **Numbers**

#### Zero

The smallest number Just below the smallest number The largest number Just above the largest number

## **XUnit**

Free frameworks for Unit testing

SUnit originally written by Kent Beck 1994

JUnit written by Kent Beck & Erich Gamma

Available at: http://www.junit.org/

Ports to many languages at: http://www.xprogramming.com/software.htm

# **Sample JUnit 4.x Example**

```
import static org.junit.Assert.*;
import java.util.ArrayList;
import org.junit.Before;
import org.junit.Test;
```

```
public class HelloWorldTest {
     int testValue;
     @Test
     public void testMe() {
          assertEquals(1, testValue);
     }
```

```
 @Test
(expected=IndexOutOfBoundsException.class)
   public void testIndexOutOfBoundsException() {
     ArrayList emptyList = new ArrayList();
     Object notValid = emptyList.get(0);
 }
```

```
 @Before
 public void initialize(){
     testValue = 1;
 }
```

```
 @Test
 public void foo() {
    assertTrue(2 == testValue); }
```
}

# **Assert Methods**

```
assertTrue()
assertFalse()
assertEquals()
assertNotEquals()
assertSame()
assertNotSame()
assertNull()
assertNotNull()
fail()
```
For a complete list see

[http://www.junit.org/junit/javadoc/3.8/index.htm/](http://www.junit.org/junit/javadoc/3.8/index.htm/allclasses-frame.html/junit/junit/framework/Assert.html/Assert.html) [allclasses-frame.html/junit/junit/framework/](http://www.junit.org/junit/javadoc/3.8/index.htm/allclasses-frame.html/junit/junit/framework/Assert.html/Assert.html) [Assert.html/Assert.html](http://www.junit.org/junit/javadoc/3.8/index.htm/allclasses-frame.html/junit/junit/framework/Assert.html/Assert.html)

## Android Testing

# **Unit Testing**

Application logic independent of UI/OS events

Normal JUnit tests

Logic dependent on UI/OS events

Require special environment

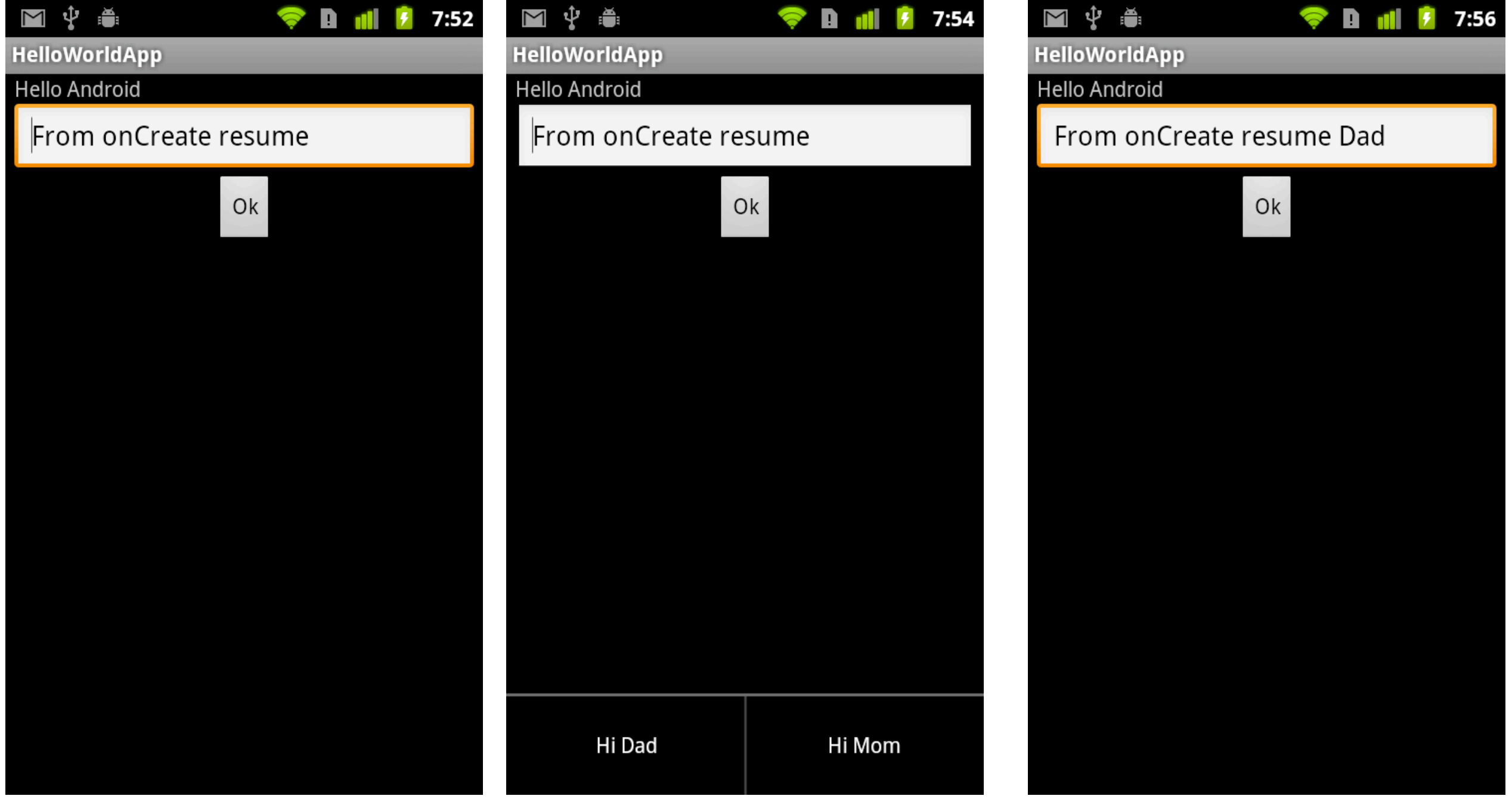

package sdsu.cs696;

//imports not listed

public class HelloAndroid extends Activity implements View.OnClickListener { private EditText messageText; private static final int DAD\_ID = Menu.FIRST; private static final int MOM  $ID = Menu.FIRST + 1;$ 

```
 public void onCreate(Bundle savedInstanceState) {
     super.onCreate(savedInstanceState);
     setContentView(R.layout.main);
     messageText = (EditText) this.findViewById(R.id.message);
     messageText.setText("From onCreate");
     Button ok = (Button) findViewById(R.id.ok);
     ok.setOnClickListener(this);
 }
```
}

```
 public void onClick(View v) {
     messageText.setText(messageText.getText() + " click");
 }
 protected void onPause() {
     messageText.setText(messageText.getText() + " pause");
     super.onPause();
 }
 protected void onResume() {
     super.onResume();
     messageText.setText(messageText.getText() + " resume");
 }
```

```
 public boolean onCreateOptionsMenu(Menu menu) {
    super.onCreateOptionsMenu(menu);
```

```
 menu.add(0, DAD_ID, 0, R.string.menu_dad).setShortcut('0', 'd');
menu.add(0, MOM ID, 0, R.string.menu mom);
 return true;
```

```
 }
```

```
 public boolean onOptionsItemSelected(MenuItem item) {
         switch (item.getItemId()) {
        case DAD_ID:
             messageText.setText(messageText.getText() + " Dad");
             return true;
         case MOM_ID:
             messageText.setText(messageText.getText() + " Mom");
             return true;
 }
         return super.onOptionsItemSelected(item);
 }
```
## **Test Setup**

http://developer.android.com/resources/tutorials/testing/helloandroid\_test.html

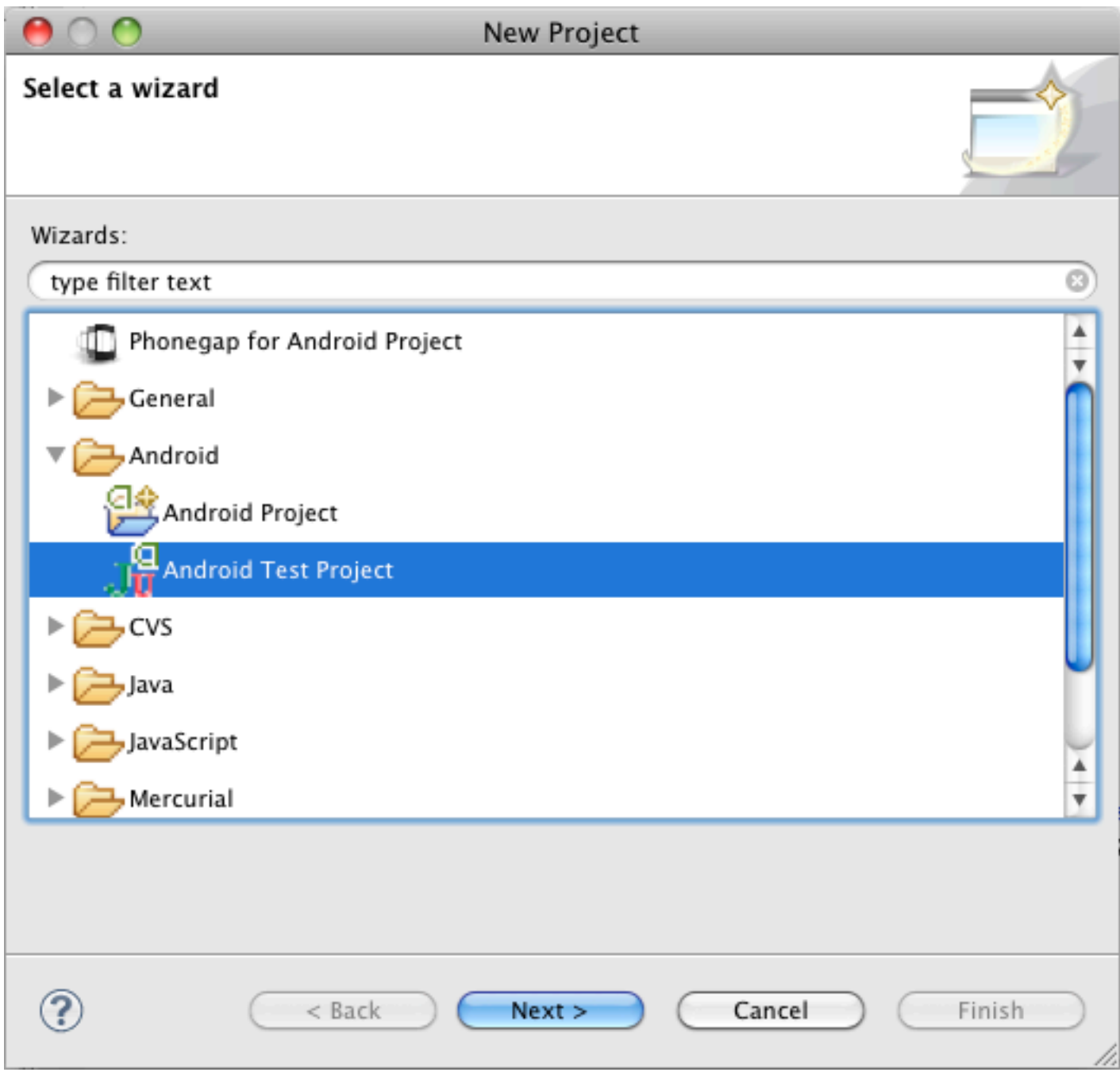

## **Start of test**

package sdsu.cs696.test;

// imports not shown

```
public class HelloAndroidTest extends
         ActivityInstrumentationTestCase2<HelloAndroid> {
     private HelloAndroid mActivity;
     private EditText mView;
     private Button mButton;
     private Instrumentation mInstrumentation;
```

```
 public HelloAndroidTest() {
     super("sdsu.cs696", HelloAndroid.class);
 }
```
# **Set up**

```
 private String getText() {
     String resultText = mView.getText().toString();
    Log.i("rew", resultText);
    return resultText;
 }
 protected void setUp() throws Exception {
     super.setUp();
     mInstrumentation = getInstrumentation();
     mActivity = this.getActivity();
     mView = (EditText) mActivity.findViewById(sdsu.cs696.R.id.message);
     mButton = (Button) mActivity.findViewById(sdsu.cs696.R.id.ok);
 }
```
### **Tests**

```
 public void testPreconditions() {
         assertNotNull(mView);
         assertNotNull(mButton);
         assertEquals(getText(), "From onCreate resume");
     }
     public void testButton() {
         mActivity.runOnUiThread(new Runnable() {
             public void run() {
                  mButton.performClick();
 }
         });
         mInstrumentation.waitForIdleSync();
         assertEquals(getText(), "From onCreate resume click");
     }
```
# **Tests**

```
 public void testPause() {
         mActivity.runOnUiThread(new Runnable() {
             public void run() {
                 mInstrumentation.callActivityOnPause(mActivity);
 }
         });
         mInstrumentation.waitForIdleSync();
         assertEquals(getText(), "From onCreate resume pause");
     }
```

```
 public void testMenu() {
```

```
 final boolean didMenuRun = mInstrumentation.invokeMenuActionSync(
         mActivity, Menu.FIRST, 1);
 assertTrue(didMenuRun);
```

```
 assertEquals(getText(), "From onCreate resume Dad");
```
}

## Debugging

## **Debugging with Toast**

Toast.makeText(this,"Message",LENGTH\_LONG).show();

### **Log statements**

Log sends messages to LogCat

Log[.v\(String, String\)](http://developer.android.com/reference/android/util/Log.html#v(java.lang.String,%20java.lang.String)) (verbose) [Log.d\(String, String\)](http://developer.android.com/reference/android/util/Log.html#d(java.lang.String,%20java.lang.String)) (debug) [Log.i\(String, String\)](http://developer.android.com/reference/android/util/Log.html#i(java.lang.String,%20java.lang.String)) (information) Log[.w\(String, String\)](http://developer.android.com/reference/android/util/Log.html#w(java.lang.String,%20java.lang.String)) (warning) [Log.e\(String, String\)](http://developer.android.com/reference/android/util/Log.html#e(java.lang.String,%20java.lang.String)) (error)

Log.i("rew", "Made it to line 12");

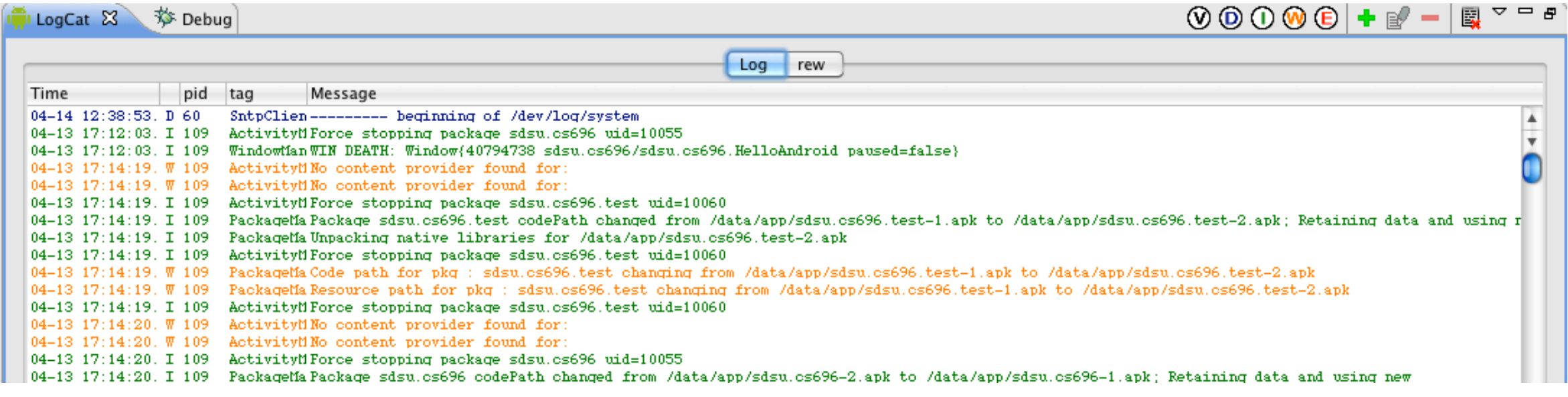

# **Debugger**

```
R HelloAndroid.java &
J HelloAndroidTest.java
                                                \Box main.xml
   package sdsu.cs696;
 \oplus import android.app.Activity;
   public class HelloAndroid extends Activity implements View
       private EditText messageText;
       private static final int DAD_ID = Menu. FIRST;
       private static final int MOM\_ID = Menu.FIRST + 1;
       public void onCreate(Bundle savedInstanceState) {
\blacktriangle \ominussuper.onCreate(savedInstanceState);
           setContentView(R.layout.main);
           messageText = (EditText) this.findViewById(R.id.m.messageText.setText("From onCreate");
           Button ok = (Button) findViewById(R.id.ok);
           ok.setOnClickListener(this);
       ł
```
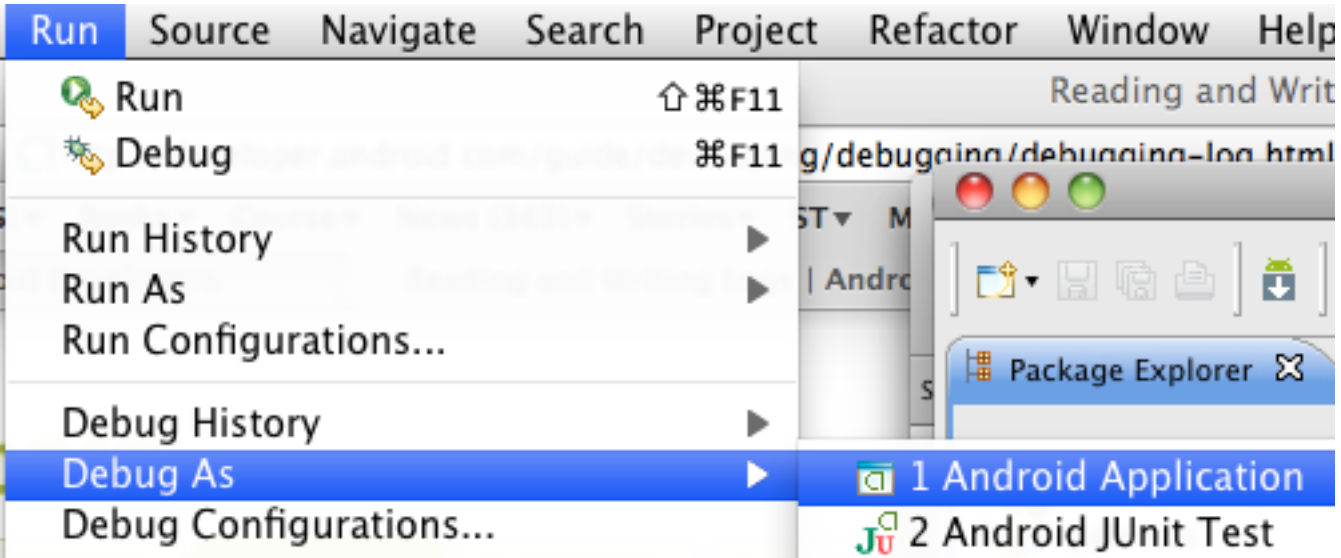

## Monkey Testing

Generates random events for your activity

Enters text

Click buttons

Selects menus

Rotates screen

etc.

# **Sample Run**

Al pro 23->adb shell monkey -p sdsu.cs696 500 Events injected: 500 ## Network stats: elapsed time=7681ms (0ms mobile, 7681ms wifi, 0ms not connected)

# **Verbose Mode**

Al pro 24->adb shell monkey -p sdsu.cs696 -v 10

:Monkey: seed=0 count=10

:AllowPackage: sdsu.cs696

:IncludeCategory: android.intent.category.LAUNCHER

:IncludeCategory: android.intent.category.MONKEY

// Event percentages:

- // 0: 15.0%
- $1/1:10.0\%$
- // 2: 15.0%
- // 3: 25.0%
- // 4: 15.0%
- $11\quad 5: 2.0\%$
- // 6: 2.0%
- // 7: 1.0%
- // 8: 15.0%

:Switch:

#Intent;action=android.intent.action.MAIN;category=android.intent.category.LAUNCHER; Flags=0x10000000;component=sdsu.cs696/.HelloAndroid;end

// Allowing start of Intent { act=android.intent.action.MAIN cat=

[android.intent.category.LAUNCHER] cmp=sdsu.cs696/.HelloAndroid } in package sdsu.o

## Interface Testing

# **Hierarchy Viewer**

http://developer.android.com/guide/developing/debugging/debugging-ui.html

located in <sdk>/tools

Pixel Perfect Window View UI at pixel level

View Hierarchy Window View hierarchy structure of UI See all view properties Measure render time of each screen

## **Pixel Perfect Window**

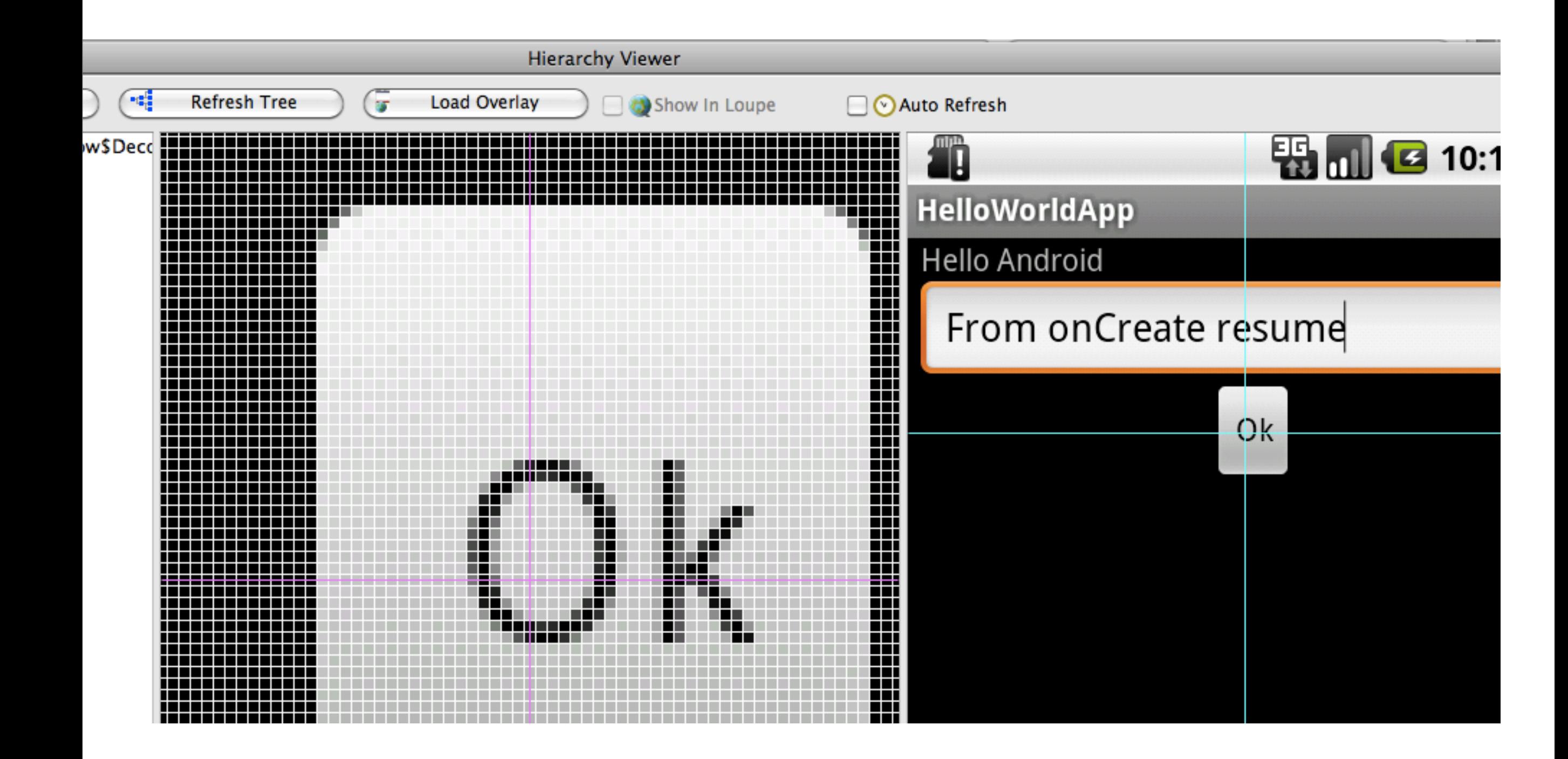

## **View Hierarchy Window**

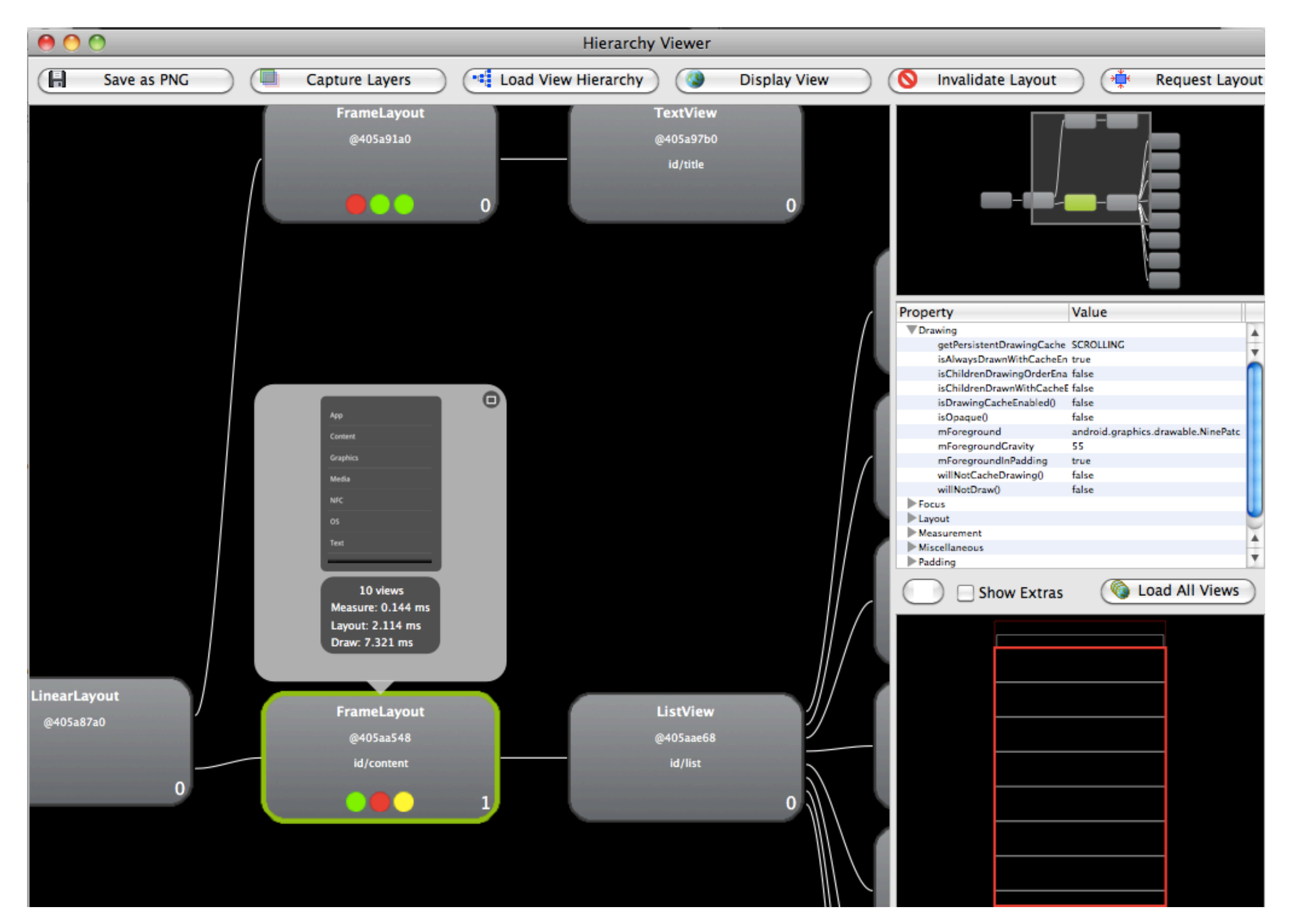

## **Info Key**

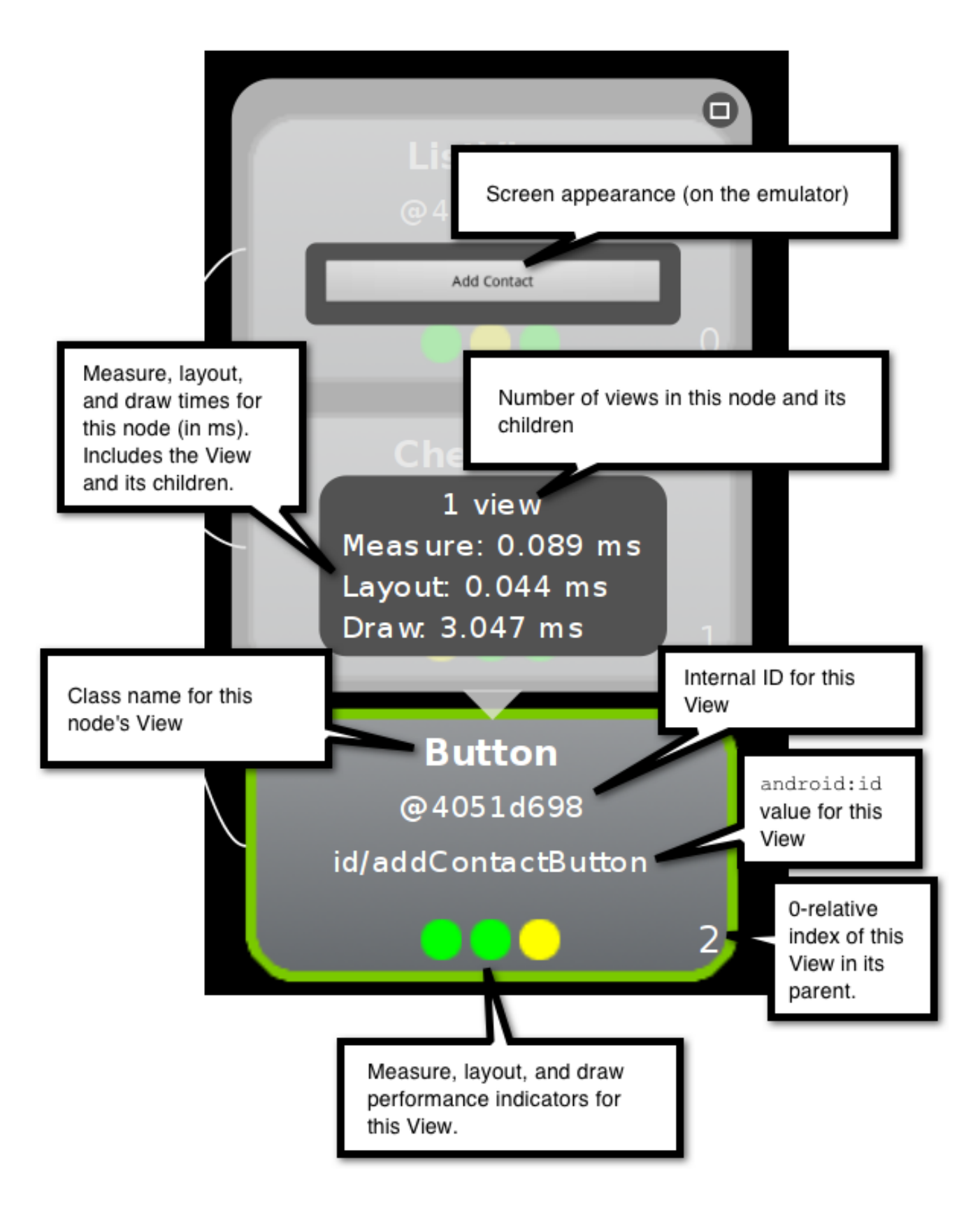

# **layoutopt**

Finds inefficiencies in the view hierarchy in xml layout files

<sdk>/tools/layoutopt <xmlFiles>

Al pro 33->layoutopt /Java/android-sdk-mac\_x86/samples/android-10/ApiDemos/res/layout/\* /Java/android-sdk-mac\_x86/samples/android-10/ApiDemos/res/layout/activity\_animation.xml 28:28 Use an android: layout height of 0dip instead of wrap content for better performance /Java/android-sdk-mac\_x86/samples/android-10/ApiDemos/res/layout/alarm\_controller.xml 28:28 Use an android: layout height of 0dip instead of wrap content for better performance /Java/android-sdk-mac\_x86/samples/android-10/ApiDemos/res/layout/alarm\_service.xml 28:28 Use an android: layout height of 0dip instead of wrap content for better performance /Java/android-sdk-mac\_x86/samples/android-10/ApiDemos/res/layout/alert\_dialog.xml 25:50 This LinearLayout tag should use android:layout\_height="wrap\_content"